# **Codecraft HTML**

**Урок 2**

### **Атрибуты тегов**

Чтобы расширить возможности отдельных тегов и более гибко управлять содержимым и применяются атрибуты тегов.

Пример1: <html lang="ru">

Пример2: <p title="Я подсказка">Это параграф!</p>

Пример3: <img src="scratch.jpg" width="104" height="142">

### **Ссылки в HTML**

Тег **<a>** предназначен для создания ссылок.

**<a href="***url***">***текст ссылки***</a>**

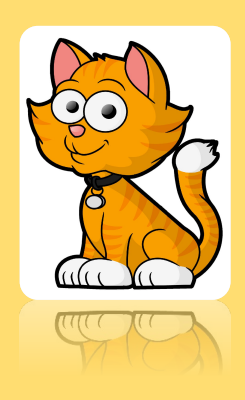

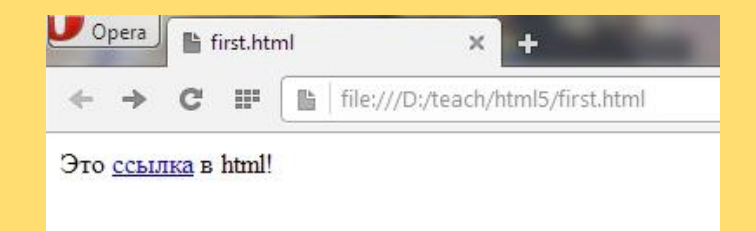

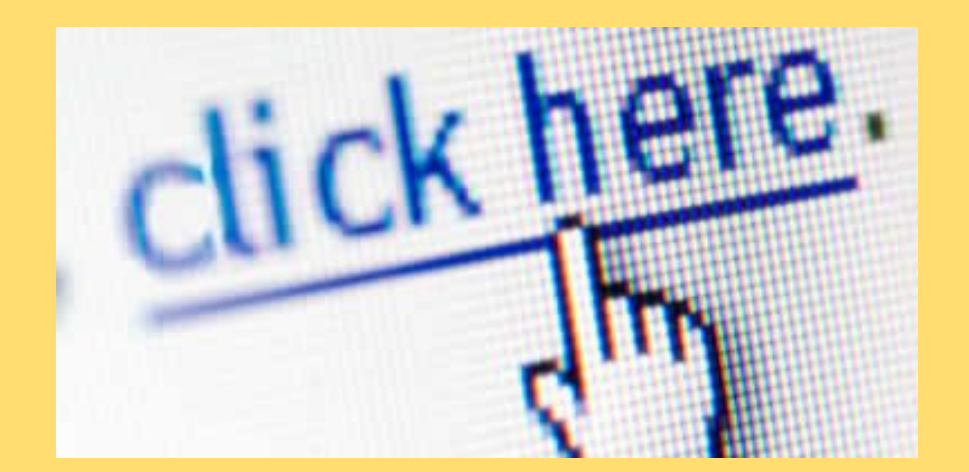

### **Списки в HTML**

**Списки:** 

- **• <ul> Маркированный список**
- **• <ol> Нумерованный список**
- **• <dl> Список определений**

### Не забыть купить!!!

- 1 колбаса
- 2. сыр
- 3. хлеб
- 4. кетчуп
- 5. майонез

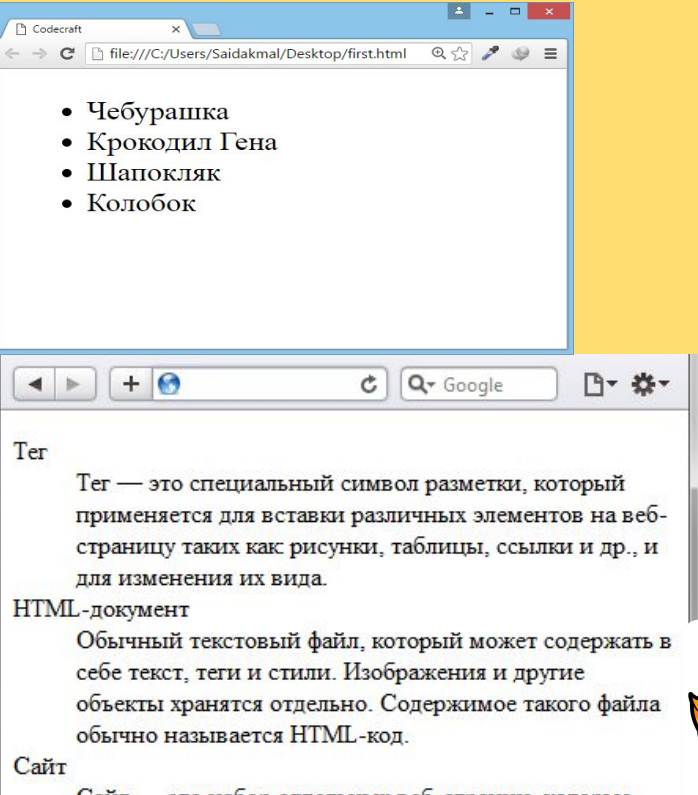

Сайт - это набор отдельных веб-страниц, которые связаны между собой ссылками и единым оформлением.

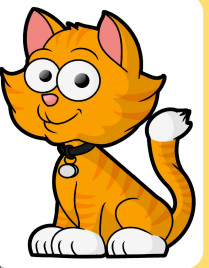

Тэг- <ul>

#### **<ul>**

- **<li>** *Первый пункт* **</li>**
- **<li>** *Второй пункт* **</li>**
- **<li>** *Третий пункт* **</li>**

#### **</ul>**

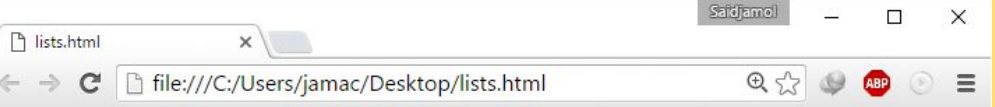

#### Маркированный список

- Первый пункт
- Второй пункт
- Третий пункт

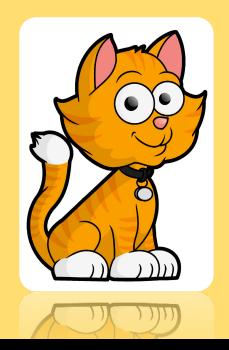

Тэг- <ol>

#### **<ol>**

- **<li>** *Первый пункт* **</li>**
- **<li>** *Второй пункт* **</li>**
- **<li>** *Третий пункт* **</li>**

**</ol>**

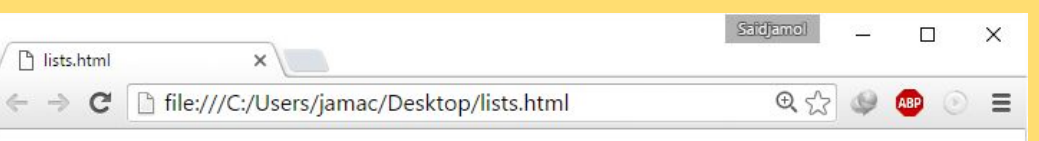

#### Нумерованный список

1. Первый пункт 2. Второй пункт 3. Третий пункт

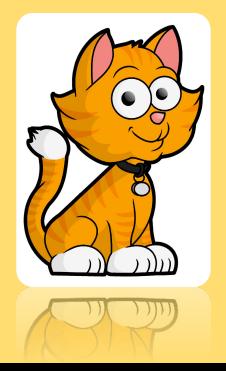

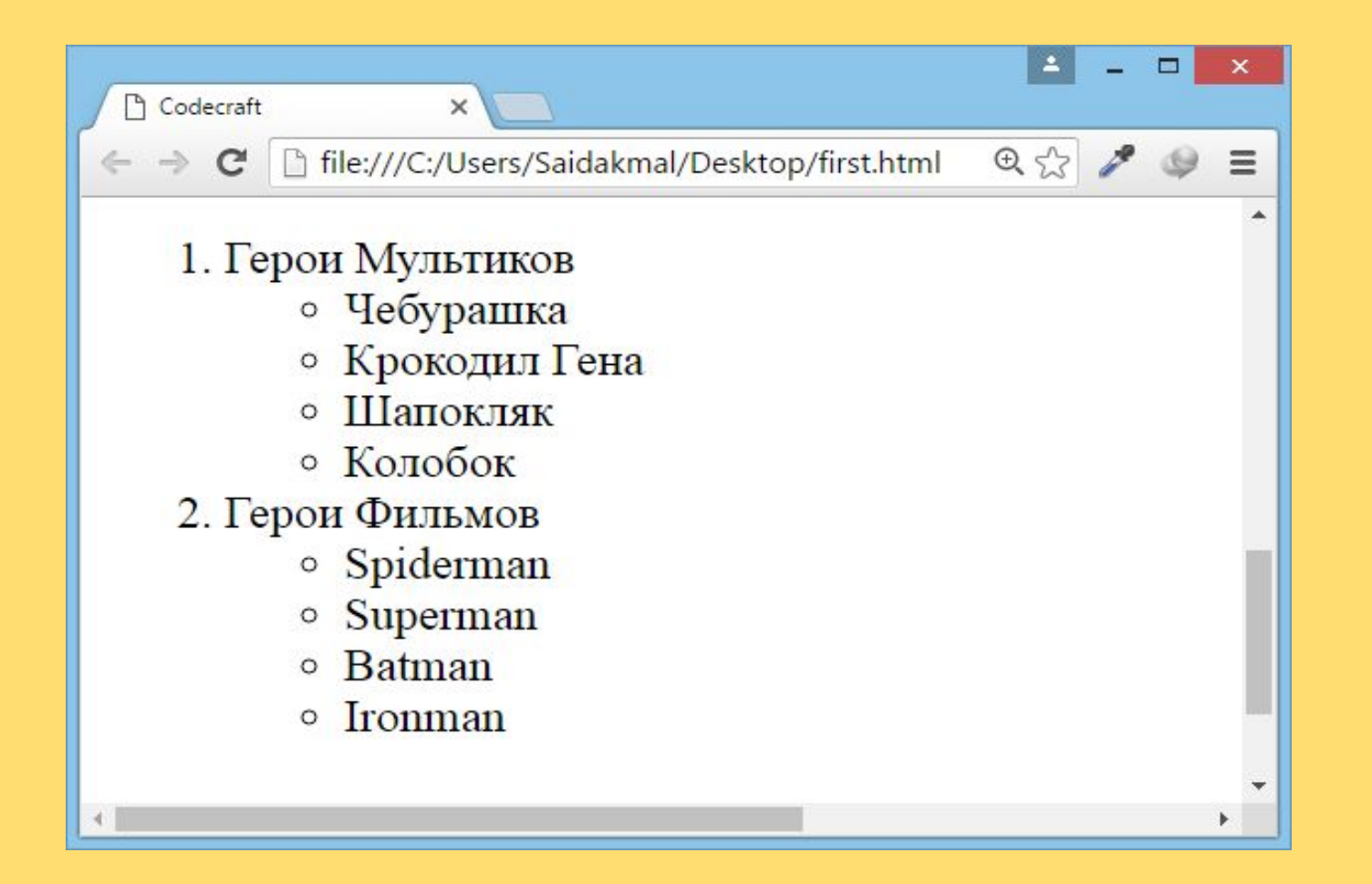

Тэг- <dl>

#### **<dl>**

 **<dt>** *Термин 1* **</dt> <dd>** *Определение 1* **</dd> <dt>** *Термин 2* **</dt> <dd>** *Определение 2* **</dd> </dl>**

#### Saidjamol  $\Box$  $\times$ n lists.html  $\times$  $\begin{picture}(120,15) \put(0,0){\dashbox{0.5}(120,15)} \put(15,0){\dashbox{0.5}(120,15)} \put(15,0){\dashbox{0.5}(120,15)} \put(15,0){\dashbox{0.5}(120,15)} \put(15,0){\dashbox{0.5}(120,15)} \put(15,0){\dashbox{0.5}(120,15)} \put(15,0){\dashbox{0.5}(120,15)} \put(15,0){\dashbox{0.5}(120,15)} \put(15,0){\dashbox{0.5}(120,15)} \put$ ← → C | file:///C:/Users/jamac/Desktop/lists.html **ABP**  $\circledcirc$  $\equiv$

#### Список определений

Термин 1 Определение 1 Термин 2 Определение 2

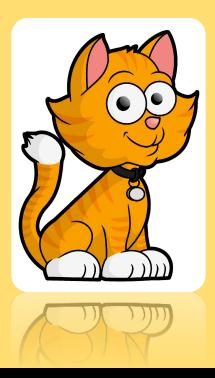

### **Тег <!-- -->**

- **• <!--** *текст* **-->**
- Тег добавляет комментарий в код документа.
- Текст комментария не отображается на странице.

Пример: <!DOCTYPE html> <html>

#### <body>

<!–- Мой первый комментарий --> <h1>Мой первый заголовок.</h1> <p>Мой первый параграф.</p> <!–- <p>Мой второй параграф.</p> -->

</body> </html>

## **Домашнее задание**

- 1. Лист = нумерованный, маркированный
- 2. Лист определений
- 3. Ссылка = на любимый сайт
- 4. Добавить подсказку и комментарий
- 5. Использовать жирный и курсивный текст